# **ELEKTOR-RFID-Reader** Für MIFARE®- und ISO 14443-A

Von Gerhard H. Schalk

**RFID-Halbleiter sind dabei, viele Bereiche zu erobern, in denen bisher Barcodes und Chipkarten verwendet wurden. Dazu kommen noch viele neue Möglichkeiten, wie zum Beispiel in Reisepässen oder sogar in Banknoten. Als erste Elektronikzeitschrift bietet ELEKTOR den Lesern mit dieser Ausgabe nicht nur eine Gratis-RFID-Karte, sondern auch den dazu passenden professionellen RFID-Reader für eigene Anwendungen. Der hier vorgestellte Entwurf kann alle RFID-ICs lesen und schreiben, die mit den weit verbreiteten Standards MIFARE® und ISO 14443-A kompatibel sind.**

Visit Elektor/Elektuur<br>at electronica 2004 at electronica 2006<br>and win with at 2006 and win with this card! (Munich, November 14-17)<br>Hall A5, Stand A5 53, 4-17) Hall A5, Stand A5.531<br>Info: www.elot.com Info: www.elektor.com/rfid

Ziel bei der Entwicklung des ELEK-TOR-RFID-Readers war es, den Reader so universell wie möglich einsetzen zu können. Der Reader eignet sich sowohl für den PC-Anschluss über USB als auch für den autonomen Betrieb mit einem LC-Display. In Verbindung mit dem kostenlosen PC-Programm MIFARE Magic ist es sehr einfach möglich, unterschiedlichste MIFARE-

Karten zu lesen und zu beschreiben, ohne ein eigenes Programm für den Reader erstellen zu müssen. MIFARE Magic unterstützt direkt eine

Reihe von kontaktlosen 13,56-MHz-MIFARE-Karten, wie zum Beispiel Philips MIFARE® UltraLight, MIFARE® 1K und MIFARE® 4K. Die Oberfläche von Mifare Magic (**Bild 1**) bietet auch die Möglichkeit, einzelne Kartenkommandos per Mausklick zu senden. Damit kann man auf sehr einfache Weise die Eigenschaften unterschiedlicher Karten untersuchen. Ein geeignetes Objekt ist zum Beispiel die diesem Heft beigelegte MIFARE-UltraLight-RFID-Karte, deren Eigenschaften ein separater Artikel in dieser Ausgabe erklärt. Auch im autonomen Betrieb -zum Beispiel für eine Zutrittskontrolle-

**RFID** 

## **Eigenschaften**

#### **ELEKTOR-RFID-Reader:**

- Nahfeld-Reader für 13,56-MHz-RFIDs
- Kompatibel mit MIFARE®- und ISO 14443-A
- Lesen und Schreiben möglich
- USB-Schnittstelle für PC-Anschluss
- Sofort verwendbar ohne Programmierung
- Gratis-PC-Software für Betrieb am PC
- Autonomer Betrieb mit LC-Display (auch mobil)
- Spezial-Reader-IC RC522
- Zusätzlicher Mikrocontroller auf Reader-Platine
- I 2C- und SPI-Schnittstelle
- Freier 8-bit-Mikrocontroller-Port
- Gepufferter Schaltausgang
- Bestückte und getestete SMD-Platine verfügbar
- Anpassung an eigene Entwicklungen möglich
- Tools für eigene Programmierung verfügbar

#### **Reader-IC RC 522:**

- Hochintegriertes ( Single-chip-) Reader-IC für ISO 14443 A und MIFARE®
- Unterstützt kontaktlose Übertragungsgeschwindigkeiten von 106, 212 und 424 kbit/s
- Lese- /Schreibreichweite bis zu 50 mm (je nach Antenne)
- **Integrierter MIFARE® Classic Kryptoblock**
- Wahlweise über UART, I2C oder SPI programmierbar
- 64 Byte Sende- und Empfangs-FIFO-Puffer
- Programmierbare Reset- und Power-down-Modes
- Programmierbarer Timer
- Interner Oszillator ermöglicht direkten Anschluss eines 27,12-MHz-Quarzes

ist der Reader mit der entwickelten Firmware sofort einsatzbereit. Nach dem Einschalten sucht der Reader sofort nach Karten im Erfassungsbereich der Antenne. Karten im Umkreis von einigen Zentimetern werden ausgelesen. Das LC-Display (wenn angeschlossen) zeigt dann sowohl den Kartentyp als auch die Seriennummer, gleichzeitig wird ein Schaltausgang des Readers aktiviert.

Der Reader ist mit dem neuesten Philips-Reader-IC MF RC522 und einem eigenen Mikrocontroller vom Typ LPC936 aufgebaut. Da das Reader-IC nur in einem HVQFN32-Gehäuse lieferbar ist, haben wir die Löt- und Montageprobleme durch das Angebot eines fertig bestückten und getesteten Readerboards mit bereits programmiertem Mikrocontroller gelöst.

Der ELEKTOR-RFID-Reader eignet sich natürlich nicht nur für Experimente mit der Gratis-MIFARE®-UltraLight-Karte. Dank seines leistungsfähigen Mikrocontrollersystems mit I2C-, SPI-, UARTund USB-Schnittstelle und der kostenlosen Entwicklungstools eignet er sich bestens für die Entwicklung von eigenen Anwendungen und Systemen, wie zum Beispiel für kontaktlos codegesteuerte Tor- und Türöffner, Mitgliedsausweis-Systeme, das Abspeichern von Passwörtern und Konfigurationsdaten, Bezahlfunktionen an Automaten, das Absichern von elektronischen Geräten im Haushalt (z.B. Fernseher, Videorekorder, PC), die Überwachung von Akkupacks und vieles andere mehr. Die Kombination von gesicherter Identität, Datenspeicherung und kontaktlosem Interface bietet viele Möglichkeiten für kreative Lösungen…

#### **Reader-Hardware**

**Bild 2** zeigt das Blockschaltbild des Readers. Die eigentliche Readerfunktionalität, sprich das Erzeugen des HF-Felds, die Modulation und Demodulation und das Erzeugen der ISO 14443- Signale ist mit dem MF RC522 realisiert. Vereinfacht betrachtet ist der RC522 ein kontaktloser UART, welcher

direkt über einen Mikrocontroller gesteuert wird. Im ELEKTOR-Reader ist es ein 8051-kompatibler LPC936 von Philips. Seine CPU benötigt nur zwei Zyklen pro Befehl und wird mit 16 MHz getaktet. Diese Geschwindigkeit und der 16 KByte große Flashspeicher sind vollkommen ausreichend, um unterschiedlichste Readerapplikationen zu realisieren. Der Controller kann mit jedem 8051-Compiler sehr einfach programmiert werden. Der USB/RS232 Schnittstellenbaustein FT232R von

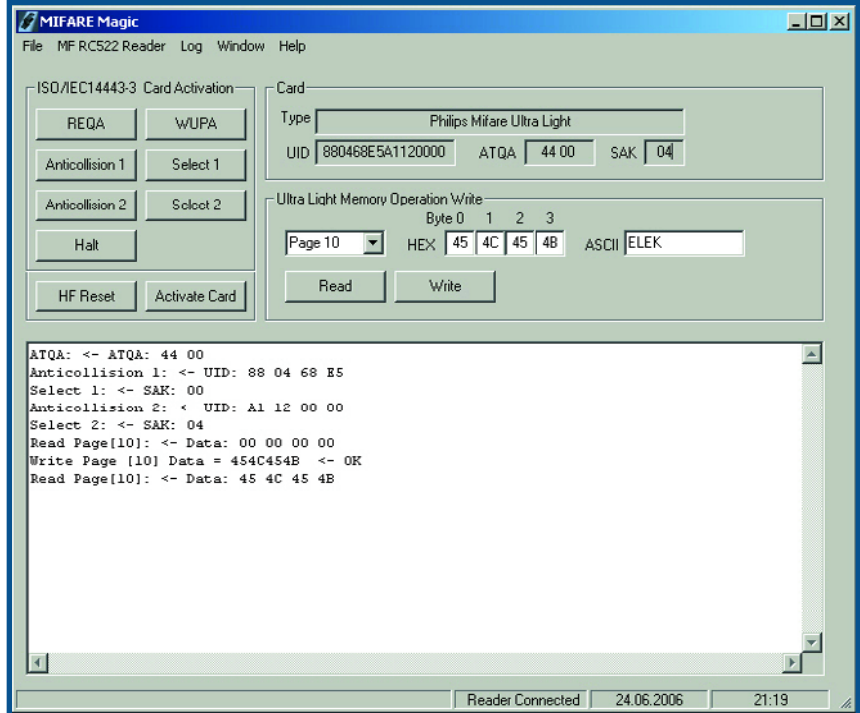

**Bild 1. Das für den ELEKTOR-RFID-Reader entwickelte PC-Programm Mifare Magic erlaubt das Schreiben, Lesen und Programmieren von Mifare**®**- und ISO 14443-A-RFIDs.**

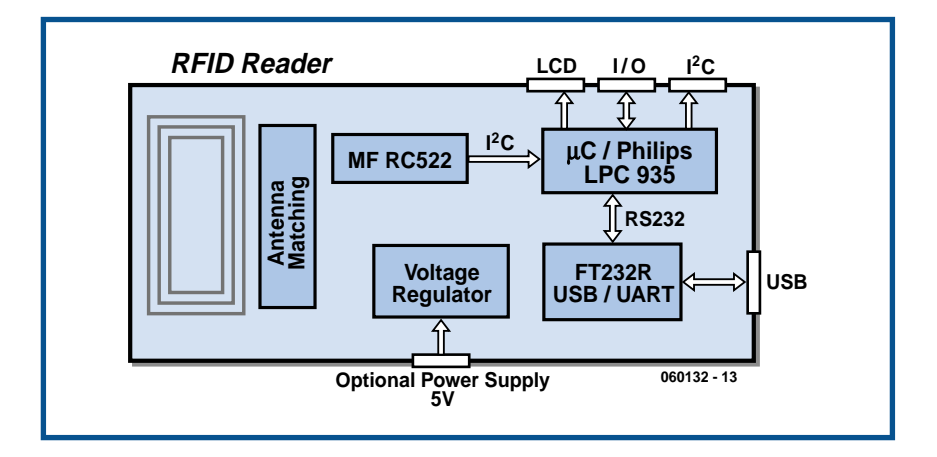

**Bild 2. Blockschaltbild des ELEKTOR-RFID-Readers.**

Future Technolgy Devices (FTDI) ermöglicht eine sehr einfache Kommunikation mit dem PC.

Der vollständige Schaltplan ist in **Bild 3** zu sehen. Beim Anschluss an den PC über das Mini-USB-Kabel (Buchse K1) erfolgt die Stromversorgung über den USB-Port. Der USB-Interface-Baustein FT232R (IC1) ist bereits so vorkonfiguriert, dass sich der Reader bei der USB-Bus-Initialisierung (Enumeration) als High-Power-Gerät anmeldet und somit als Bus-powered-device bis zu 500 mA entnehmen darf. Sobald die USB-Bus-Enumeration erfolgreich abgeschlossen ist, schaltet das Signal /PWRNEN an Pin 11 von IC1 den P-Kanal-MOSFET T2 leitend, der dann die 5-V-Spannung zum Spannungsregler IC5 durchschaltet. Der LM2937 liefert ausgangsseitig 3,3 V für den LPC-Controller (IC3) und den MF RC522 (IC4). Die rote LED D6 zeigt die 3,3-V-Betriebsspannung an. Ist keine 5-V-Spannung von der USB-Seite vorhanden, übernimmt eine am Anschluss PC1 anliegende Spannung über die Schottky-Diode D4 automatisch die Stromversorgung. An PC1 kann eine Batterie (in dem in der Stückliste angegebenen Gehäuse sind es vier Mignonzellen) oder auch ein 5-V-Steckernetzteil angeschlossen werden, das 300 mA liefern kann.

Eine Übersicht über das Innenleben des Reader-ICs gibt das sehr vereinfachte Blockschaltbild des MF RC522 in **Bild 4.** Die gepufferten Ausgangstreiber des MF RC522 ermöglichen den direkten Anschluss der Sende- und Empfangsantenne ohne zusätzlichen aktiven Leistungsverstärker. Für die (sehr wichtige) Antennenanpassung sind nur wenige passive Bauelemente nötig. Das Analog-Interface übernimmt auch die Demodulation und die Dekodierung der von der Karte zurückgesendeten Antworten. Das Erzeugen von ISO 14443A- oder MIFARE®-Protokoll-Rahmen sowie die dazugehörige

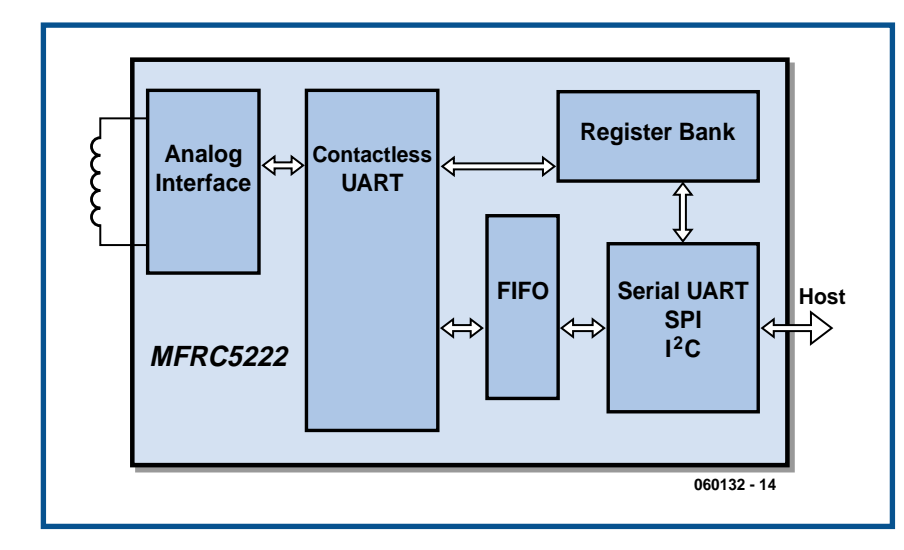

**Bild 4. Blockschaltbild des hochintegrierten Reader-ICs MF RC522 von Philips.**

Fehlererkennung (Parity und CRC) erfolgt im digitalen Block des kontaktlosen UART. Der FIFO-Puffer ermöglicht das Senden und Empfangen von 64 Byte großen Blöcken (T=CL-Protokoll) im ISO 14443A-Betrieb. Im MIFARE®-Betrieb werden maximal 16 Byte große Datenblöcke ausgetauscht, so dass kein Aufteilen der Kommandoblöcke im Mikrocontroller erforderlich ist. Programmiert werden die Register des RC522 entweder über RS232, I2C oder SPI. Da der LPC936 nur über eine serielle RS232 Schnittstelle verfügt und diese für die Kommunikation mit dem PC benötigt wird, erfolgt die Kommunikation mit dem RC522 über I2C.

An P0 des LPC932 wird bei Bedarf über den Steckverbinder K2 das zweizeilige LC-Display angeschlossen. Ein durch einen Transistor gepufferter Schaltausgang (P0.0), der freie Port P2.0 und die I2C- sowie die SPI-Schnittstelle des LPC-Controllers ermöglichen eine sehr einfache Erweiterung mit zusätzlicher Hardware. So könnte mit einem RTC-Baustein eine Stand-Alone-Zeiterfassung sehr einfach realisiert werden, und über den Schaltausgang lässt sich zum Beispiel ein Türöffner steuern (siehe auch unsere RFID-Reader-Seite unter www.elektor.de/rfid).

#### **Get started**

Die (zweilagige) Platine des ELEKTOR-RFID-Readers ist in **Bild 5** zu sehen. Das Reader-IC lässt sich nur per Reflow löten, weshalb die Platine im ELEKTOR-Shop bestückt und getestet erhältlich ist. Für den Einbau in das ebenfalls lieferbare Gehäuse wird eine detaillierte Anleitung mitgeliefert.

Die beiden Jumper auf der Reader-Platine (JP1 und JP2) werden im Normalbetrieb **nicht** gesetzt. Ist die Reader-Platine mit dem LC-Display verbunden, so ist der Reader nach dem Einschalten der Betriebsspannung sofort einsatzbereit. Die Seriennummer einer RFID-Karte wird dann auf dem Display angezeigt, solange sich die Karte im Erfassungsbereich der Antenne ("Readerfeld") befindet. Sollte das Display nichts anzeigen, muss der Kontrast mit P1 eingestellt werden.

Für die Inbetriebnahme der USB-Verbindung zum PC ist es erforderlich, den auf der ELEKTOR-Website kostenlos bereitgestellten CMD-FTDI-USB-Treiber herunterzuladen. Dieser Treiber ist zwingend erforderlich, weil der

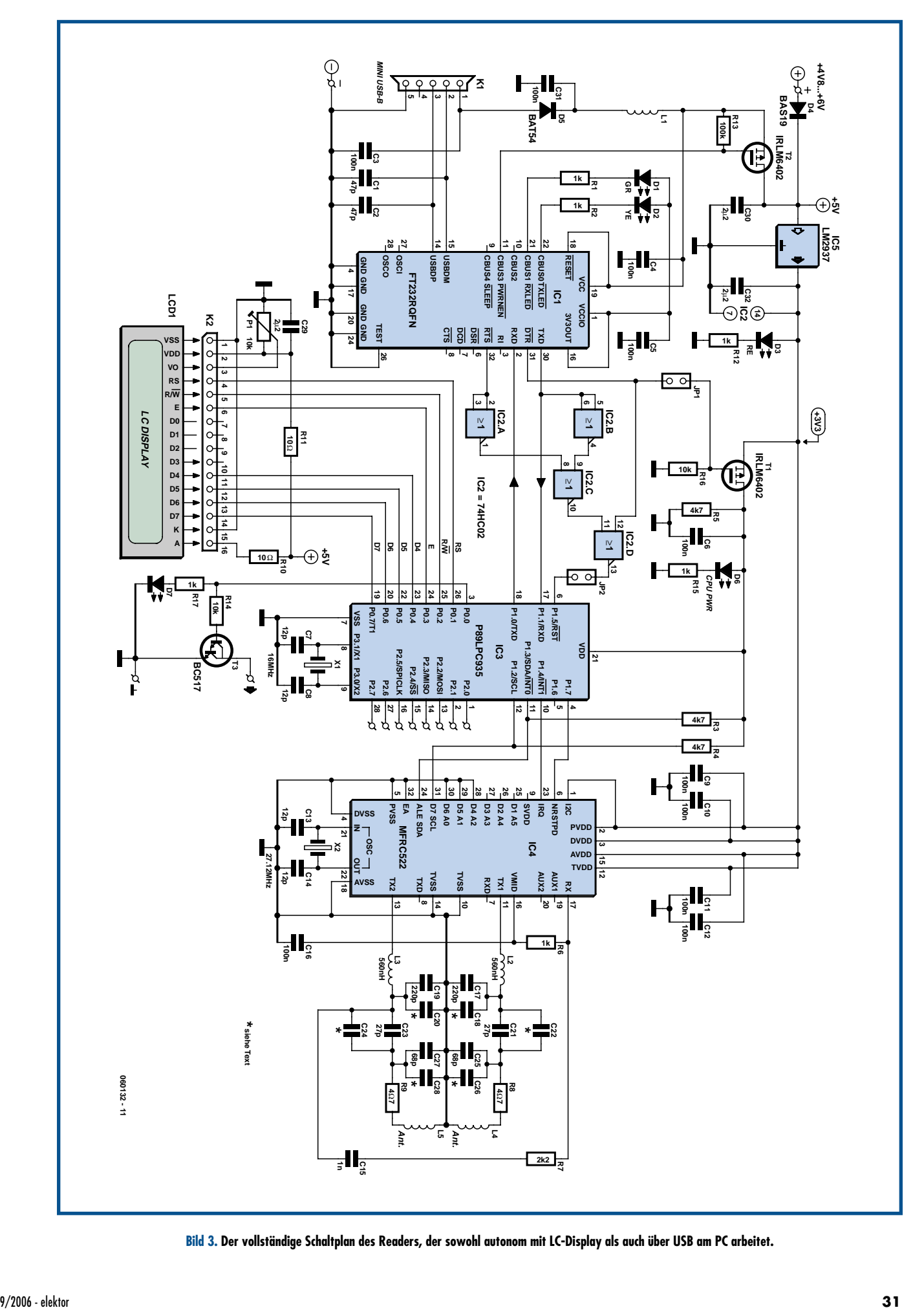

**Bild 3. Der vollständige Schaltplan des Readers, der sowohl autonom mit LC-Display als auch über USB am PC arbeitet.**

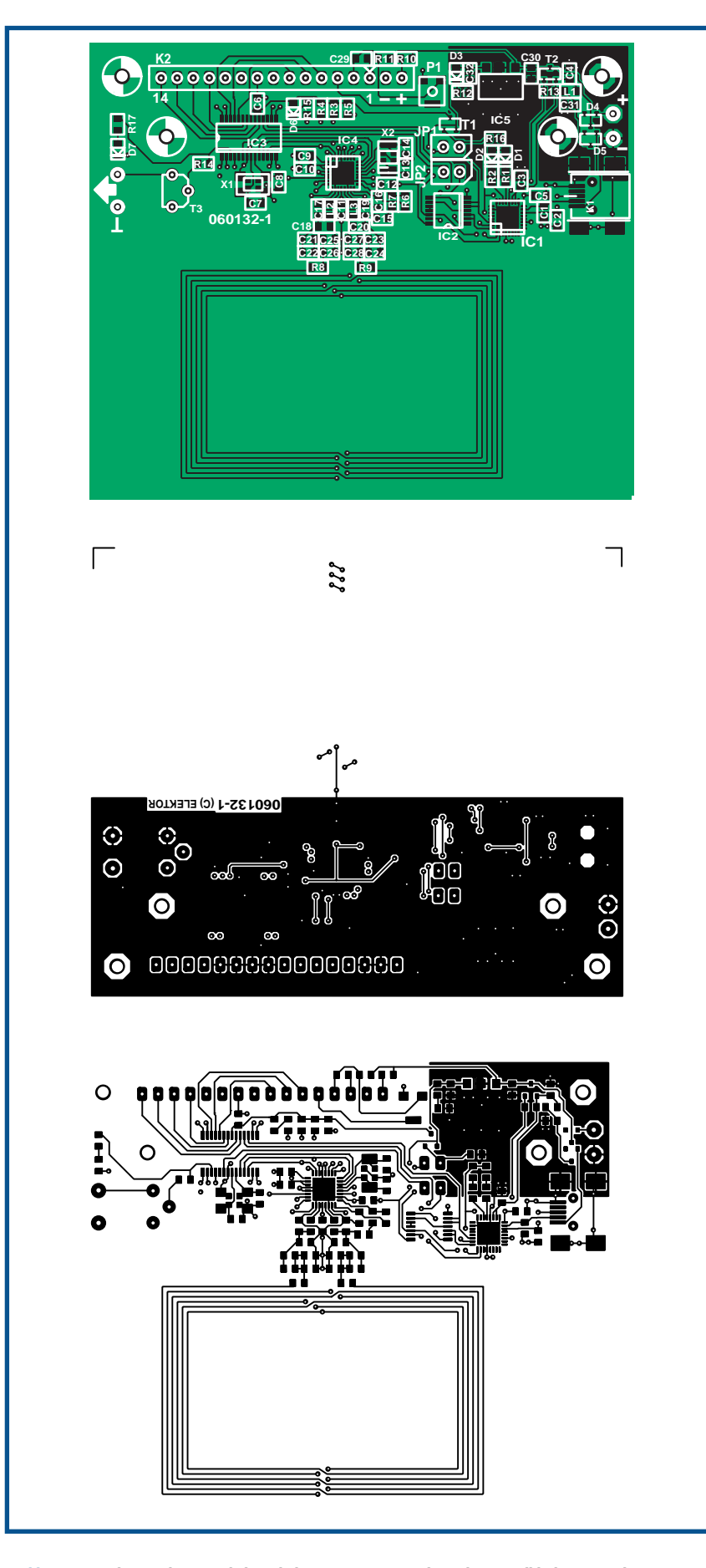

**Bild 5. Die zweilagige Platine enthält auch die Antenne. Wegen des nicht manuell lötbaren Reader-ICs ist sie fertig bestückt und getestet erhältlich.**

FT232R die ELEKTOR-Vendor-ID und Product-ID enthält.

Anschließend wird der RFID-Reader über das USB-Kabel mit dem PC verbunden. Windows erkennt automatisch ein neues USB-Device. Als USB-Treiber muss jetzt der zuvor heruntergeladene Treiber ausgewählt werden. Sollte die Treiberinstallation Probleme bereiten, kann man einen "Installation Guide" von der FTDI-Webseite (www.ftdichip.com) herunterladen und zu Rate ziehen. Dieser Guide ist auch für den modifizierten Treiber gültig. Mit der Installation des CMD-FTDI-Treibers wird sowohl der "D2XX-" (Direct Driver) als auch der "VCP-" (Virtueller COM Port) Treiber installiert. Mit Hilfe des VCP-Treibers wird der USB-Port des RFID–Readers sowohl auf der PC- als auch auf der Mikrocontrollerseite wie eine gewöhnliche RS232-Schnittstelle angesprochen. Der D2XX-Treiber wird auch benötigt, wenn man den ELEKTOR-Reader im Zuge eigener Entwicklungen so weitgehend modifiziert, dass Konfigurationsdaten im internen EEPROM des FT232R geändert werden müssen. Dafür gibt es auf der FDTI-Website das PC-Programm MPROG als Gratis-Download, das wiederum nur mit dem D2XX-Treiber arbeitet.

#### **MIFARE Magic**

Nach der Treiberinstallation kann das speziell für den ELEKTOR-RFID-Reader entwickelte PC-Programm MIFARE Magic verwendet werden, das ebenfalls als Gratis-Download auf www.elektor.de bereitsteht. Nach dem Download muss der Inhalt des ZIP-File in ein frei wählbares Unterverzeichnis kopiert werden. Beim Start des Programms durch einen Doppelklick auf MifareMagic.exe sollte der Reader bereits mit dem USB-Port verbunden sein, damit sich MIFARE Magic automatisch mit dem Readerport verbinden kann. Es ist nicht erforderlich, einen COM-Port auszuwählen, da MIFARE Magic intern den "D2XX"-Treiber verwendet. **Bild 6** zeigt den "Terminal"-View" von MIFARE Magic, der ein VT100-Terminal emuliert und alle Zeichen darstellt, die vom LPC-Controller über den FDTI-Schnittstellenkonverter gesendet werden.

Die Firmware im LPC-Controller befindet sich nach dem Einschalten ebenfalls im "Terminal"-Betrieb. Sobald der Reader eine neue Karte im Feld erkennt, wird diese angesprochen (aktiviert). Erkennt der Reader, dass

## **Stückliste**

**Widerstände** (SMD 0805, 5%): R1, R2, R6, R12, R15, R17 = 1 k  $R3, R4, R5 = 4k7$  $R7 = 2k7$ R8, R9 = 4 $\Omega$ 7 R10 = 270 Ω R11 = 10 Ω  $R13 = 100 k$  $R14, R16 = 10 k$ P1 = 10-k-Trimmpotentiometer, SMD, 4 mm SQ

#### **Kondensatoren**

(SMD 0805, 16 V, keramisch): C1, C2 = 47 p NP0 C3, C4, C5, C6, C9, C10, C11, C12, C16, C31 = 100 n C7, C8, C13, C14 = 12 p NP0 C15 = 1 n NP0 C17, C19 = 220 p NP0 C18, C20 = nicht bestückt C21, C23 = 27 p NP0 C22, C24 = nicht bestückt C25, C27 = 68 p NP0 C26, C28 = nicht bestückt C29, C30, C32 = 2µ2

#### **Halbleiter:**

D1 = SMD-LED (0805) grün, Low-current D2 = SMD-LED (0805) gelb, Low-current D3, D6, D7 = SMD-LED (0805), rot, Low-current D4 = BAS19 (200 mA, SOT23)  $D5 = BAT54S(30 V/300 mA)$ SOT23) T1, T2 = 6402 (P-Kanal-MOSFET,  $20 V/3,7 A, SOT23$ T3 = BC517 (NPN-Darlington, TO92)  $IC1 = FT232RQFN IQFN32. FTDI$ IC2 = 74HC02 (TSSOP14, NORGATE) IC3 = P89LPC936FDH-S (SSOP28, Philips) IC4 = MFRC52201HN1 (HVQFN32, Philips)  $IC5 = L M2937$  (Low-drop, 3V3, SOT223) **Außerdem:**

X1 = 16-MHz-Quarz (18-p-Parallelkapazität, 5 mm x 3,2 mm) X2 = 27,12-MHz-Quarz (18-p-Parallelkapazität, 5 mm x 3,2 mm) K1 = Mini-USB-B-Buchse, SMD, 5-polig L1 =  $SMD-Ferrit$  (1,5 A, 0805) L2, L3 = SMD-Induktivität 560 nH (0805) JP1, JP2 = 0,1"-Jumper (siehe Text) LCD1 = LCD-Modul,  $2 \times 16$  Zeichen mit Hintergrundbeleuchtung Gehäuse, 146 x 91 x 33 (mm) mit LCD-Fenster und Batteriefach für 4 Mignon-Zellen (AA) Platine EPS 060132-91 (bestückt und getestet, inklusive USB-Kabel, siehe Elektor-Shop-Anzeige am Heftende) Passendes LC-Display (siehe Elektor-Shop-Anzeige am Heftende) Hex- und Source-Kode für LPC LPC936 (kostenloser Download unter www.elektor.de) PC-Software Mifare Magic mit Source-

Kode (kostenloser Download unter www.elektor.de)

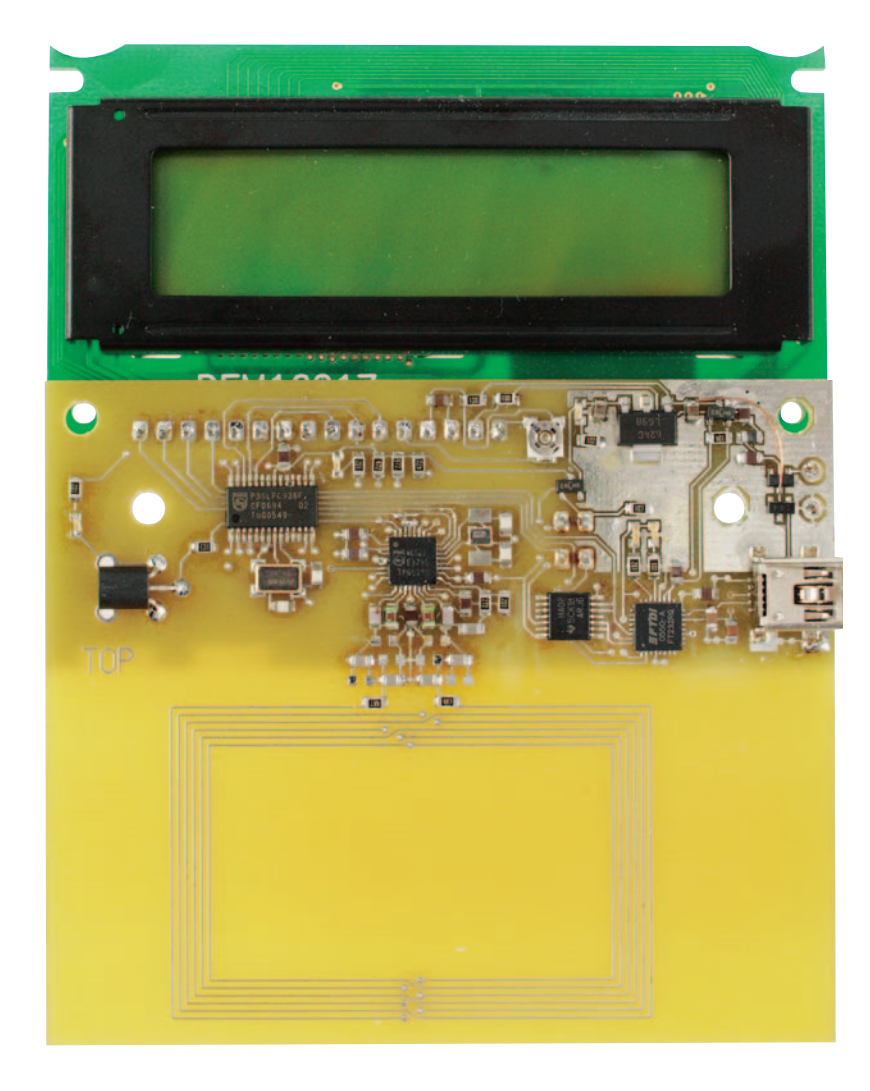

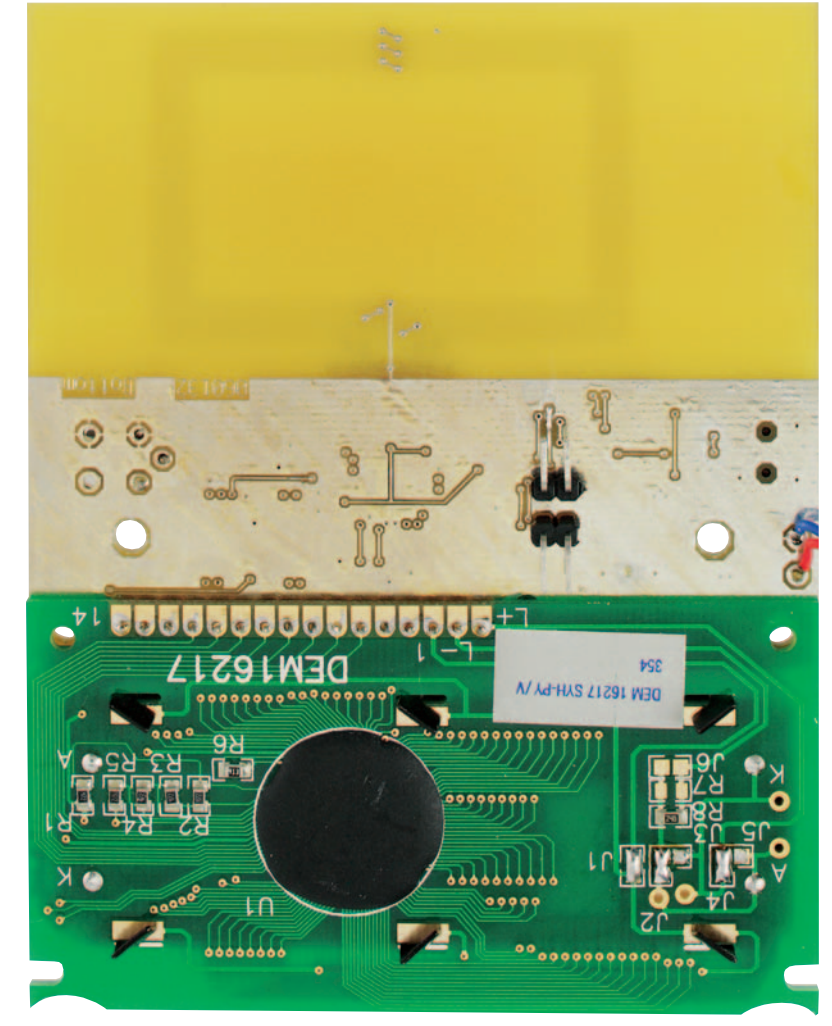

| <b>MIFARE Magic</b>                       | 고미지 |
|-------------------------------------------|-----|
| File MF RC522 Reader Terminal Window Help |     |
|                                           |     |
| Card Type: Philips Mifare UltraLight      |     |
| Card UID: 0x880468E5A1120000              |     |
| Serial Number [Page 0]: 0x04 68 E5 01     |     |
| Serial Number [Page 1]: 0xAl 12 00 00     |     |
| Internal/Lock [Page 2]: 0xB3 C8 00 00     |     |
| 0TP<br>41: 0x00 00 00 00<br>[Page         |     |
| 41: OXFF FF FF FF<br>[Page<br>Data        |     |
| 5]: 0x00 00 00 00<br>[Page<br>Data        |     |
| 6]: 0x00 00 00 00<br>Data<br>[Page        |     |
| 71: 0x00 00 00 00<br>Data<br>[Page        |     |
| [Page 8]: 0x00 00 00 00<br>Data           |     |
| [Page 9]: 0x00 00 00 00<br>Data           |     |
| [Page 10]: 0x00 00 00 00<br>Data          |     |
| [Page 11]: 0x00 00 00 00<br>Data          |     |
| [Page 12]: 0x00 00 00 00<br>Data          |     |
| [Page 13]: 0x00 00 00 00<br>Data          |     |
| [Page 14]: 0x00 00 00 00<br>Data          |     |
| [Page 15]: 0x00 00 00 00<br>Data          |     |
|                                           |     |
|                                           |     |
|                                           |     |
|                                           |     |

Bild 6. Der "Terminal-View" von MIFARE Magic visualisiert alle Zeichen, die der Reader über USB ausgibt.

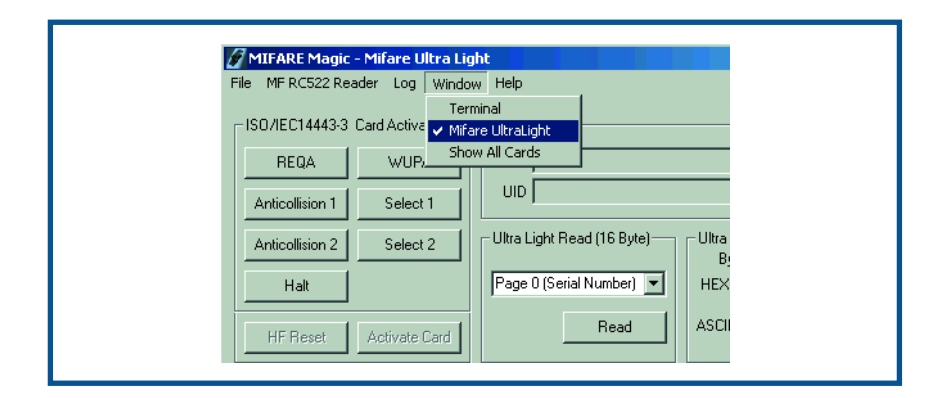

Bild 7. Das Programmfenster "Mifare UltraLight" ermöglicht die einfache Programmierung der RFID-Karte.

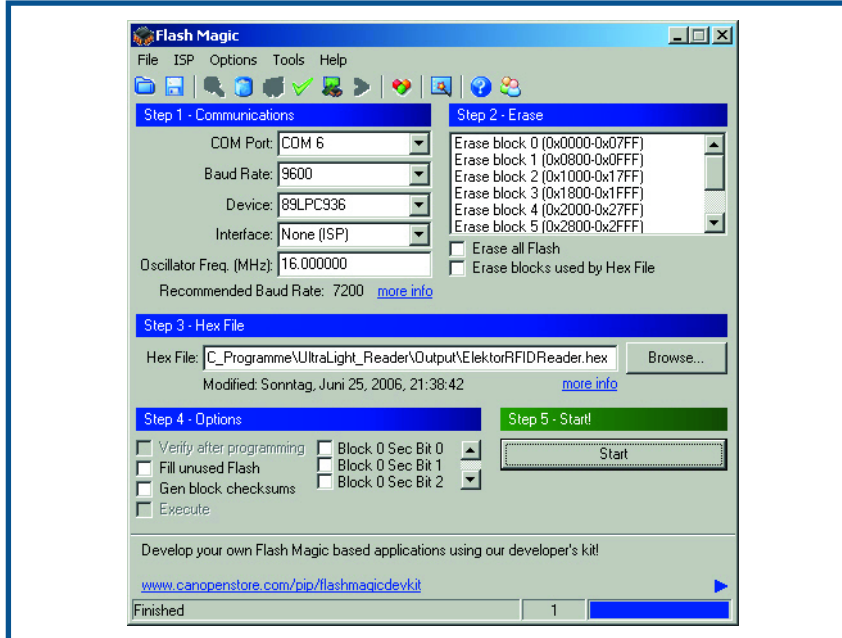

**Bild 8. Das kostenlose PC-Programm Flash Magic zur Programmierung des LPC-Mikrocontrollers über die USB-Schnittstelle des ELEKTOR-RFID-Readers.**

eine MIFARE®-UltraLight-, MIFARE®- 1K- oder eine MIFARE®-4K-Karte im Feld ist, wird der gesamte Speicherinhalt der Karte gelesen und im "Terminal" von MIFARE Magic angezeigt. Bei MIFARE®-1K- und 4K-Karten wird dabei der Standard-MIFARE®-Schlüssel verwendet. Sollte eine Karte unterschiedliche Schlüssel verwenden, so kann der Dateninhalt des jeweiligen Sektors nicht gelesen werden. Wenn man an Stelle von Mifare Magic ein anderes Terminalprogramm verwenden möchte (z.B. Hyper Terminal oder das in das LPC-Tool Flash Magic integrierte Terminalprogramm), so muss als Port der vom VCP-Treiber erzeugte virtuelle COM-Port ausgewählt werden. Die Parameter sind: 115.200 Baud, No Parity, 8 Datenbits, 1 Stoppbit. Über das Menü "Window" kann in MIFARE Magic zwischen den Ansichten "Terminal", "Mifare UltraLight" und "Show All Cards" gewechselt werden (**siehe Bild 7**). Das Fenster "Mifare UltraLight" (Bild 1) stellt die entsprechenden Kartenkommandos per Mausklick zur Verfügung. Somit ist es auf sehr einfache Weise möglich, eine MIFARE-UltraLight-Karte (Gratis-Muster in diesem Heft) zu programmieren. Sobald dieses Fenster aufgerufen wird, wechselt die Firmware im LPC-Controller der Reader-Platine vom Terminal-Betrieb in den PC-Reader-Betrieb. In diesem Betrieb wartet der Mikrocontroller auf Kartenbefehle vom PC und ruft die dazugehörige Funktion in seiner Software auf. Diese Betriebsart eignet sich auch, um eigene Readerapplikationen am PC zu entwickeln. Im Fenster "Show All Cards" werden die Seriennummern aller Karten angezeigt, welche vom Reader noch gleichzeitig erkannt werden können. Dieses Fenster eignet sich zum Test von Reichweite und erfassbarer Kartenanzahl.

#### **Selbst programmieren**

Für eigene Entwicklungen und Anwendungen kann man sowohl die Firmware im LPC936 als auch die PC-Software selbst modifizieren oder neu programmieren. Auch ein möglicher Update der ELEKTOR-Reader-Firmware kann ein Grund sein, um den LPC936 neu zu flashen. Auf der ELEK-TOR-Website steht immer die aktuelle Software zum Download kostenlos zur Verfügung, außerdem wird ein Hinweis auf einen Update auch auf der News-Seite bei www.elektor.de und in der Mailbox-Rubrik im Heft (unter "Nachlesen und Updates") veröffentlicht.

Der LPC936 auf der Reader-Platine lässt sich mit dem kostenlosen PC-Programm Flash Magic (**Bild 8**) direkt über den USB programmieren. Dieses Programm, das von Embedded Systems Academy stammt (Esacademy, www.esacademy.com) und von Philips (www.semiconductors.com) gesponsert wird, unterstützt verschiedene Philips-Controllertypen.

Zum Programmieren des LPC-Controllers werden die beiden Jumper auf der Reader-Platine (JP1 und JP2) gesetzt. Eine detaillierte Anleitung zur Programmierung finden Sie bei www.elektor.de auf der Webseite zum ELEKTOR-RFID-Reader-Artikel. Dort sind auch alle Reader- und Kartenkommandos für MIFARE® UltraLight aufgelistet.

Die Readerfirmware für den LPC-Controller wurde mit dem C-Compiler Keil µVision3 programmiert. Für die Entwicklung von eigenen Programmen stehen bereits alle erforderlichen Kartenkommandos als Funktionen zur Verfügung. Somit ist es nicht erforderlich, sich mit den einzelnen Registern des MF RC522 auseinanderzusetzen.

Das Listing zeigt die erforderlichen Codes für die Kartenaktivierung und Datenblöcke einer MIFARE®-Ultra-Light-Karte. Anschließend werden diese über die serielle Schnittstelle des Controllers ausgegeben.

Wie schon erwähnt, erlaubt der "PC-Reader-Betrieb" der LPC-Firmware das Aufrufen der Kartenfunktionen über eine PC-Applikation. In diesem Fall werden die Funktionsauf-

rufe über ein sehr einfaches serielles Protokoll direkt an die Controllersoftware übertragen. Diese sendet nach der Ausführung der Funktion die Antwortdaten wieder an den PC. Name und Parameter der Funktionen für die PCund Controllerprogrammierung sind identisch. Als Basis für eigene Entwicklungen können die **Sourcecodes** der PC-Software Mifare Magic und der Firmware des LPC-Controllers von der ELEKTOR-Website kostenlos heruntergeladen werden!

(060132-1e)

### **Listing**

{

}

```
while(1)
   status = ISO14443_Request(WUPA, &bATQ);
   if(status != STATUS_SUCCESS) 
     continue;
   status = ISO14443_Anticoll(Level1,0,&abSNR[0]);
   if(status != STATUS_SUCCESS)
     continue; 
   status = ISO14443_Select(Level1, &abSNR[0], &bSAK); 
   if(status != STATUS_SUCCESS)
     continue;
   // Check if UID is complete
   if((bSAK & 0x04) == 0x04){ 
     // UID not complete
     status = ISO14443_Anticoll(Level2,0,&abSNR[4]);
     if(status != STATUS_SUCCESS)
       continue;
     status = ISO14443_Select(Level2, &abSNR[4], &bSAK);
     if(status != STATUS_SUCCESS)
       continue;
   }
```

```
// Read UltraLight Block 0..3
status = Read(0,abDataBuffer);
```
**Visit Elektor/Elektuur** at electronica 2006 and win with this card! (Munich, November 14-17)<br>Hall A5, Stand A5:531 nfor www.elektor.com/rfic

lektor lektuur

**RFID**